# SUSTAINABILITY @ QUEEN'S

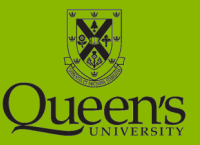

### Computer Power Management

An average campus computer has an electricity consumption of about 100 watts. For particulars of many common computers you can refer to this [table](https://secure.www.upenn.edu/computing/resources/category/hardware/article/computer-power-usage) published by the University of Pennsylvania.

A typical computer including a monitor will cost roughly \$96 annually to operate.

There are about 10,000 computers operating at Queen's. Without any power management, it would cost the university roughly \$960,000 annually to power office computers. With power management in place and restricting energy consumption to work hours only, it would cost the university \$220,000.

Let's all work to control these costs and help reduce the associated 960 MTCO<sub>2</sub>e by;

- Ensuring computers and monitors are turned-off every day before leaving
- Enabling power management settings

## How to enable power management setting on your computer

#### **On a Windows 7 computer**

- Click "Start" at the bottom left of your screen.
- Click "Control Panel".
- Click "Hardware and Sound".
- Under the "Power Options" section click "Change power-saving settings".
- Select the "Power saver" plan. The "Power saver" plan will put your display into sleep mode after 5 minutes of inactivity and put the computer to sleep after 20 minutes of inactivity. These options can be changed via the "Change advanced power settings" link.
- Close the dialogue box using the red X in the top right corner to save the changes.
- Your monitor will go into sleep mode after 5 minutes of inactivity, and your computer

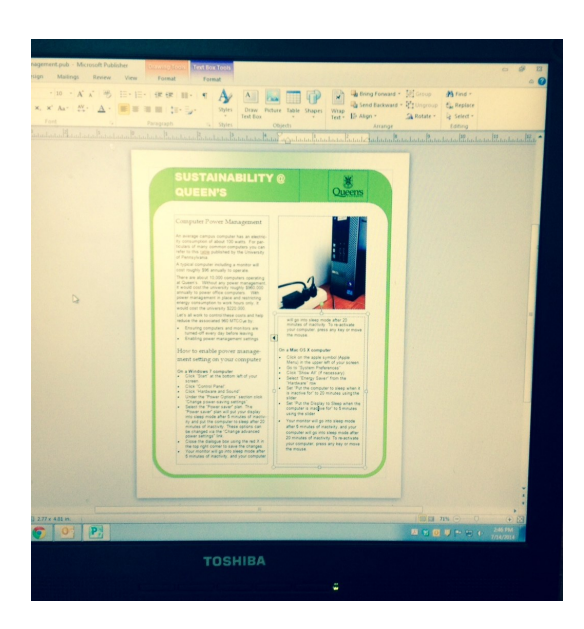

will go into sleep mode after 20 minutes of inactivity. To re-activate your computer, press any key or move the mouse.

#### **On a Mac OS X computer**

- Click on the apple symbol (Apple Menu) in the upper left of your screen.
- Go to "System Preferences"
- Click "Show All" (if necessary)
- Select "Energy Saver" from the "Hardware" row
- Set "Put the computer to sleep when it is inactive for" to 20 minutes using the slider
- Set "Put the Display to Sleep when the computer is inactive for" to 5 minutes using the slider
- Your monitor will go into sleep mode after 5 minutes of inactivity, and your computer will go into sleep mode after 20 minutes of inactivity. To re-activate your computer, press any key or move the mouse.